# **Recommended configuration of Plantronics DA50 USB adapter for IP telephony**

### **Issue A 28 February 2002**

This document gives additional information about the DA50 USB adapter settings that can be accessed using Persono Pro. It includes recommended PerSono Pro configuration settings for IP telephony applications.

### **Headset earpiece (receiving) settings**

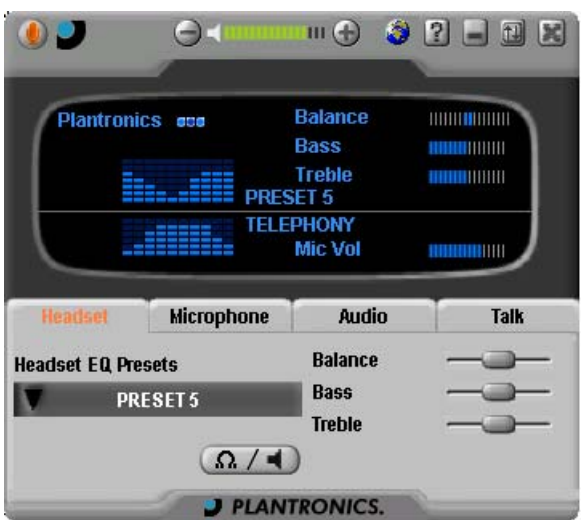

# **Headset EQ Presets**

This pull-down menu selects headset equalisation presets to normalise the frequency response of the headset receiver (earpiece). It should be set according to the following table to optimise the frequency response for different Plantronics headsets:

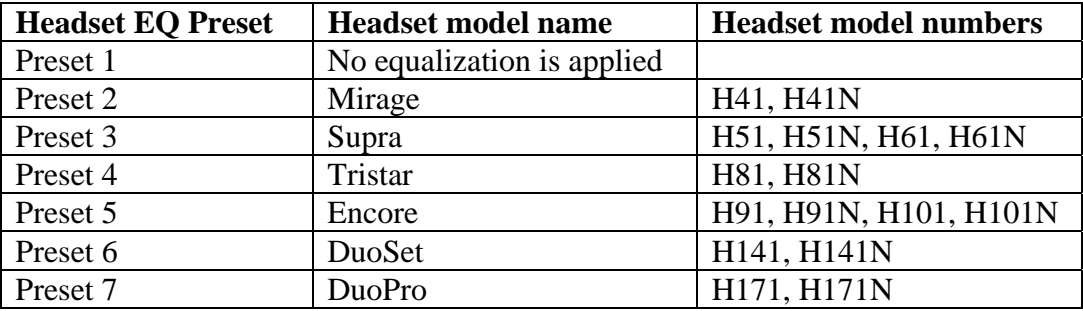

#### **Receiving volume**

This is changed using the +/- buttons at the top of the PerSono Pro window, and the green bar-graph represents the current setting. It is recommended that this is set to a comfortable listening level. Excessively loud settings should be avoided.

#### **Bass, Treble and Balance**

Leaving these at the centre position gives good results for most applications. Bass and Treble can be set to user preferences. Balance has no effect because the DA50 is not used with stereo headsets.

**Headset microphone (sending) settings**

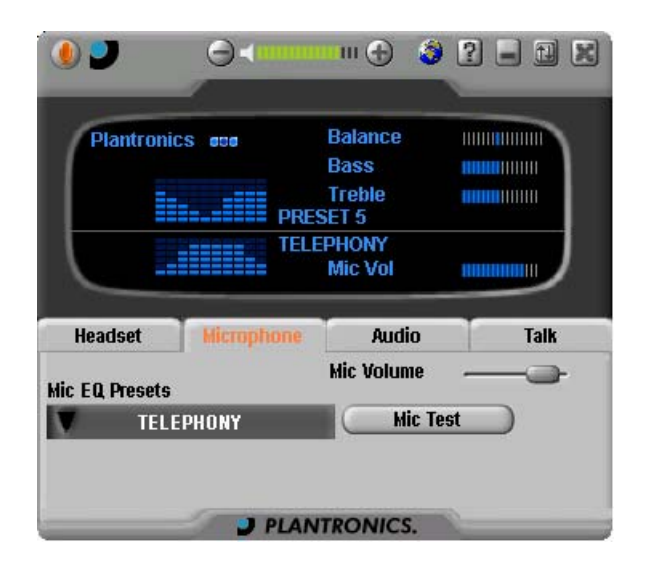

# **Mic EQ Presets**

The pull down menu has four options, as defined in the following table. The settings determine the sending bandwidth, and also whether or not a local sidetone path is enabled in the headset. Sidetone, which is commonly implemented in telephone terminals, is local feedback of sound from the microphone to the receiver.

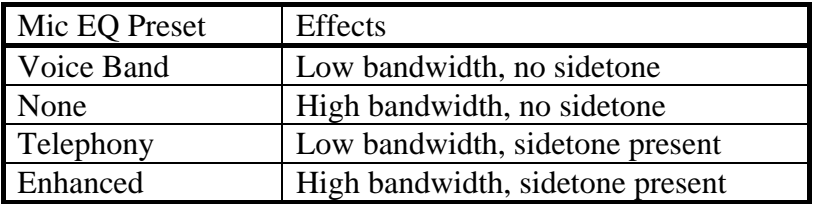

The recommended settings for IP telephony applications are "Telephony" if a local sidetone path is required, and "Voice Band" if sidetone is not required. If the SoftPhone terminal generates its own sidetone, the headset should be set to a mode which does not implement local sidetone.

The high bandwidth settings "None" and "Enhanced" have little benefit unless a wideband codec is in use (e.g. G.722, G.722.2, etc).

# **Mic Volume**

The best performance is usually obtained with microphone volume settings close to maximum. Some SoftPhone software includes an "Audio Tuning Wizard" or adaptive controls to set up microphone volume. Otherwise some trial and error on the part of the user will be necessary.

For all product inquiries, please contact Plantronics' Technical Assistance Center at: (800) 426-5858.